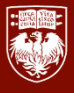

## *Adding Personal Documents to Workday*

- *1. Log into Workday at [workday.uchicago.edu](https://workday.uchicago.edu/).*
- *2. Go to 'Menu' in the top left corner.*
- *3. Click on the 'Personal Information' application.*
- *4. Under the View box, click on More and go to 'Worker Documents'.*
- *5. Click 'Add' at the top.*
- *6. Upload your document(s) by dropping or selecting files.*
- *7. Choose what type of document you are uploading under 'Document Category' and hit Upload.*

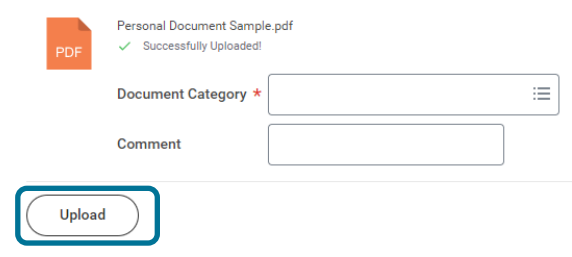

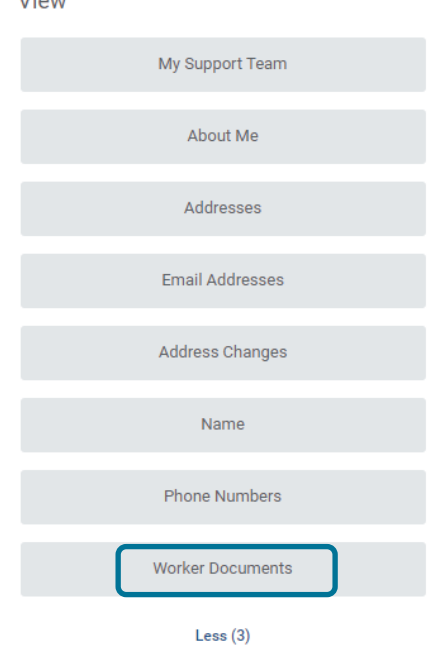

 $V_{\text{out}}$ 

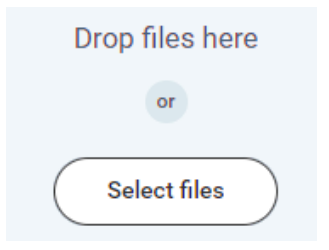